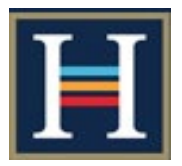

**1. Logging into Frog**

**There are several ways to find your way to log into the Harlington Frog VLE** 

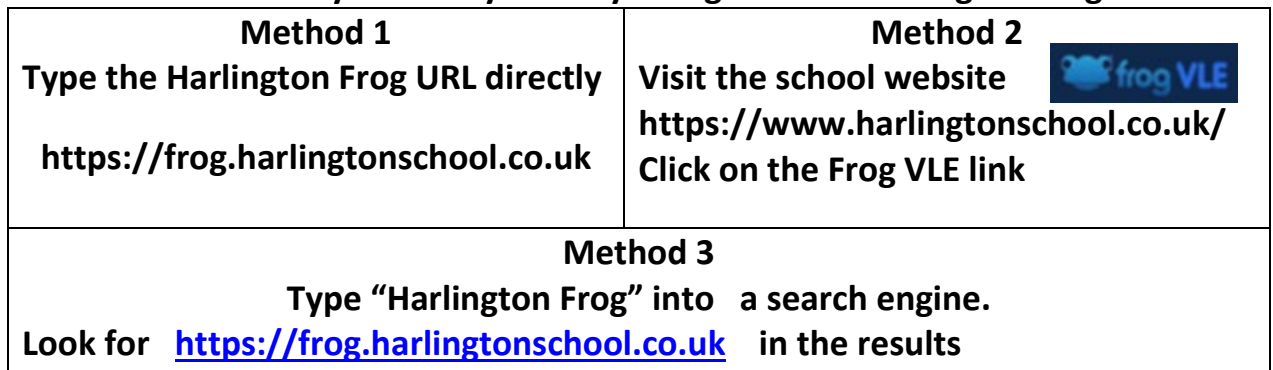

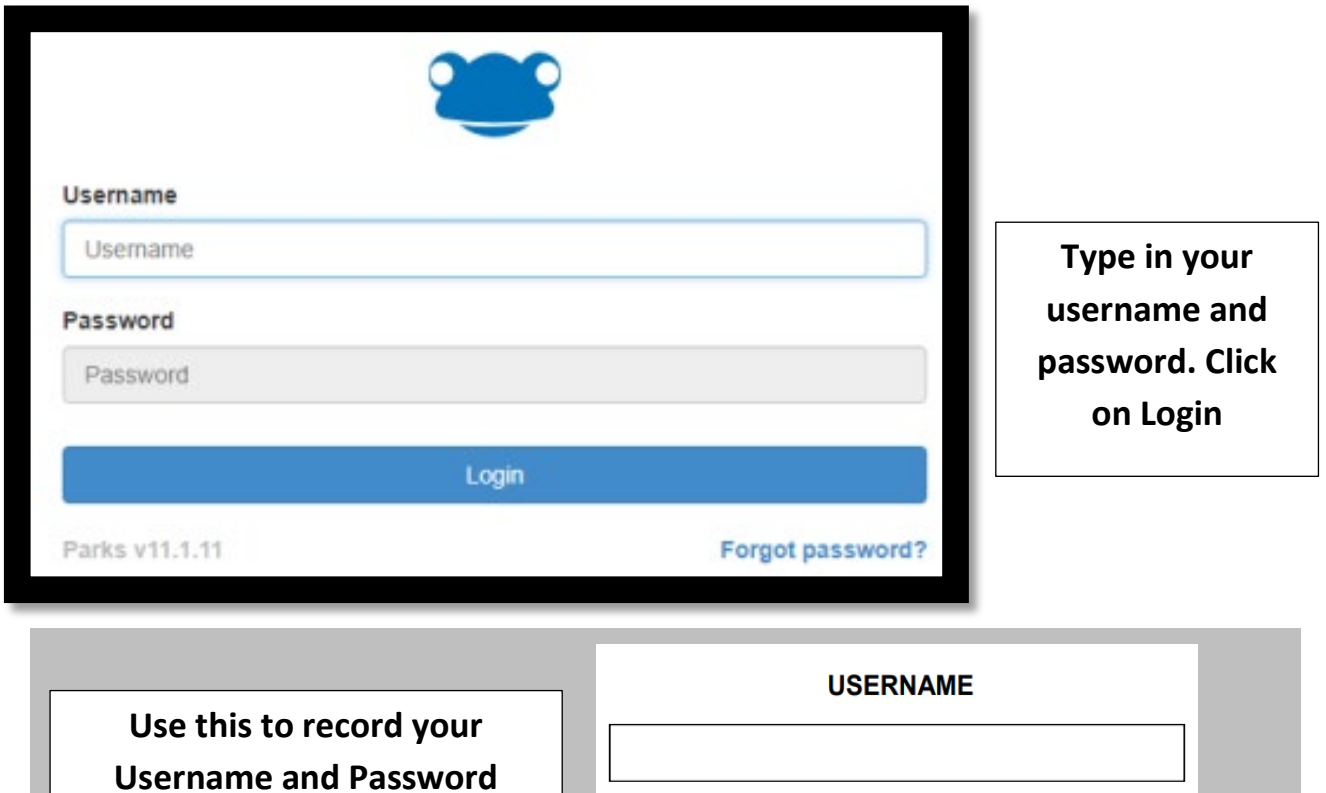

**below, (but keep it somewhere safe and secure!).**

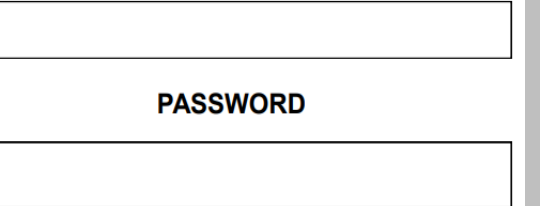

*Note: For best results use Google Chrome as your browser* 

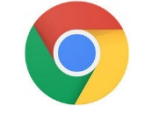

## **2. Frog Main Page**

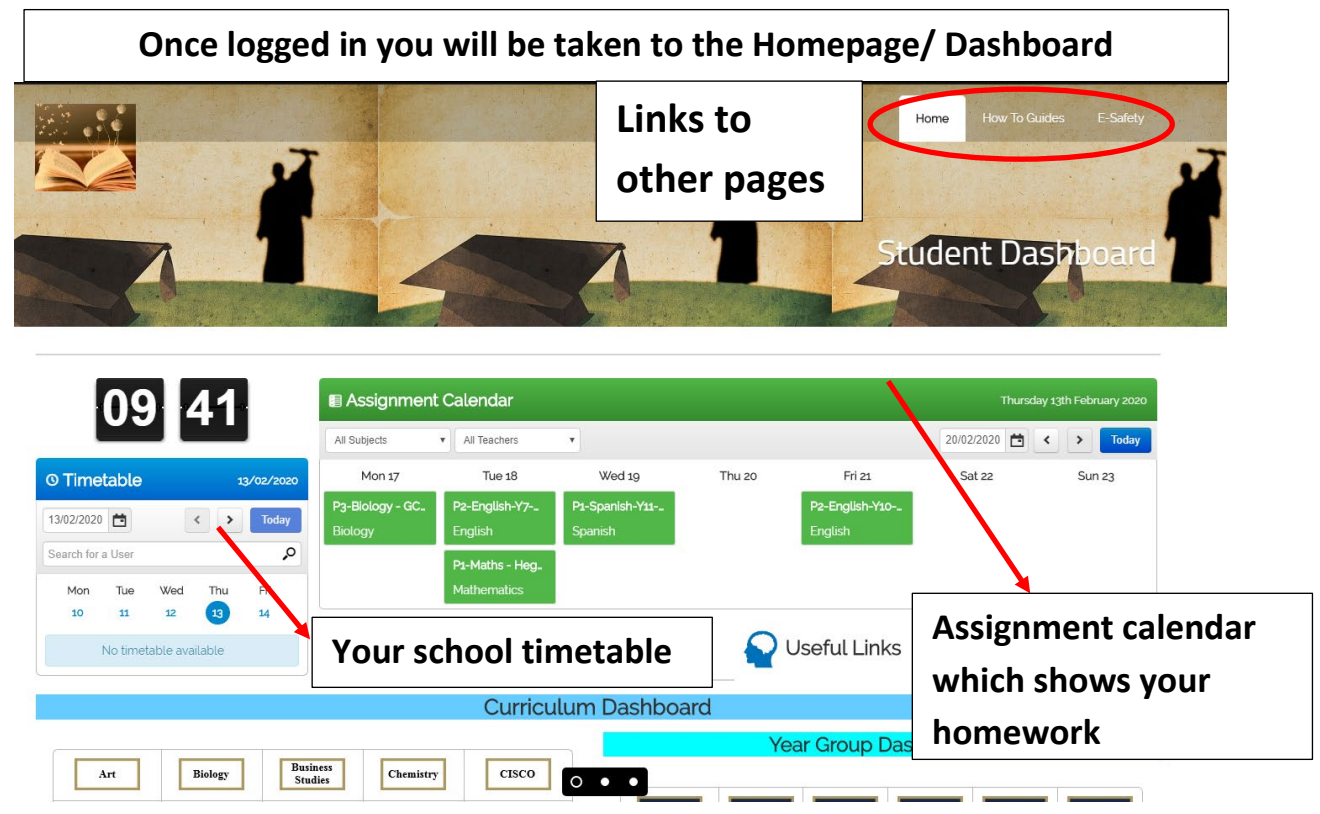

**3. Homework** 

**Homework is shown on your homepage in the Assignment Calendar and shows you when the homework is due and what the homework is.**

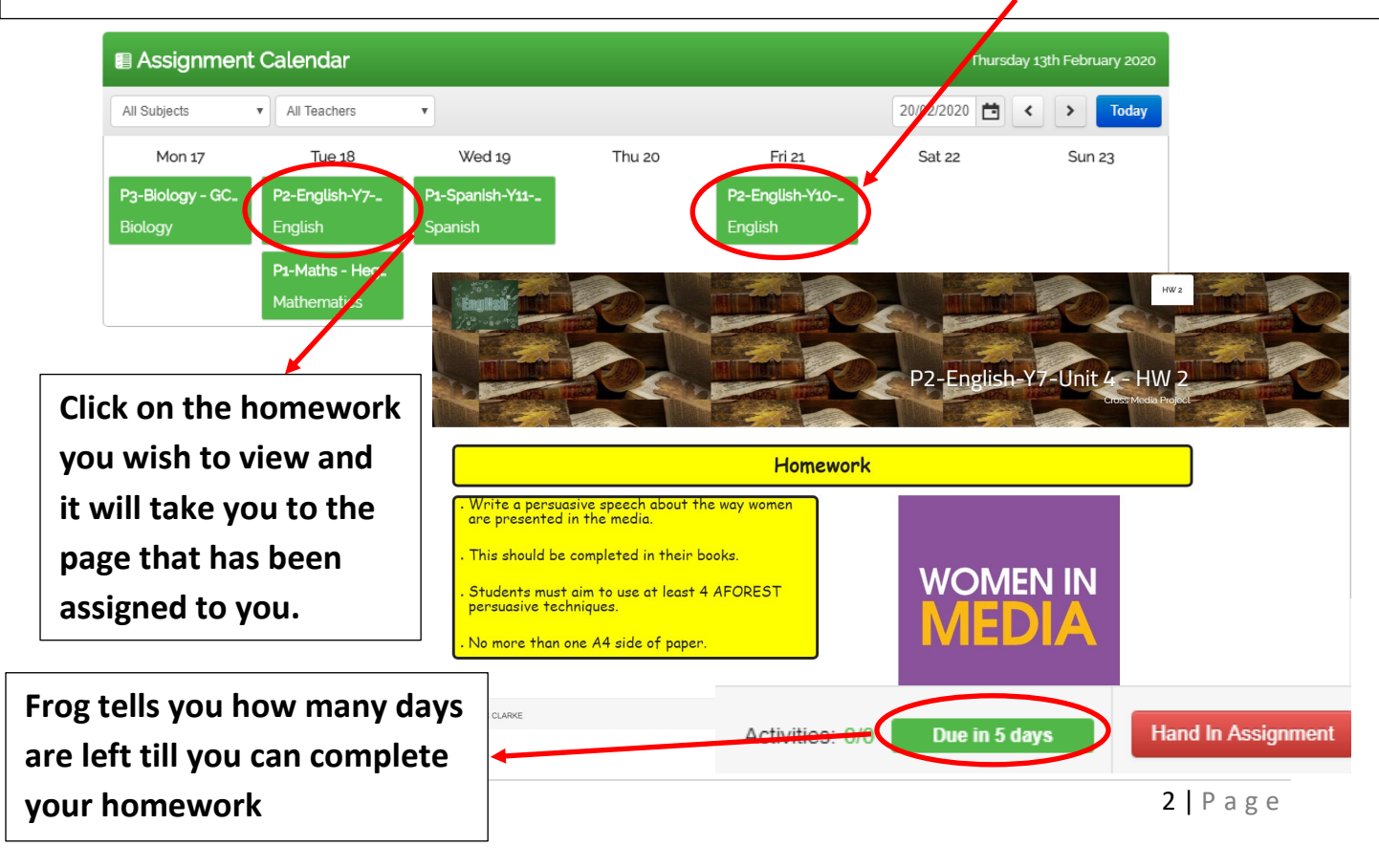

**Another method on how to view homework assigned to you is by clicking on the number that is in the circle. This shows how many homework's have been assigned to you in the past and many outstanding homework's you need to complete.** 

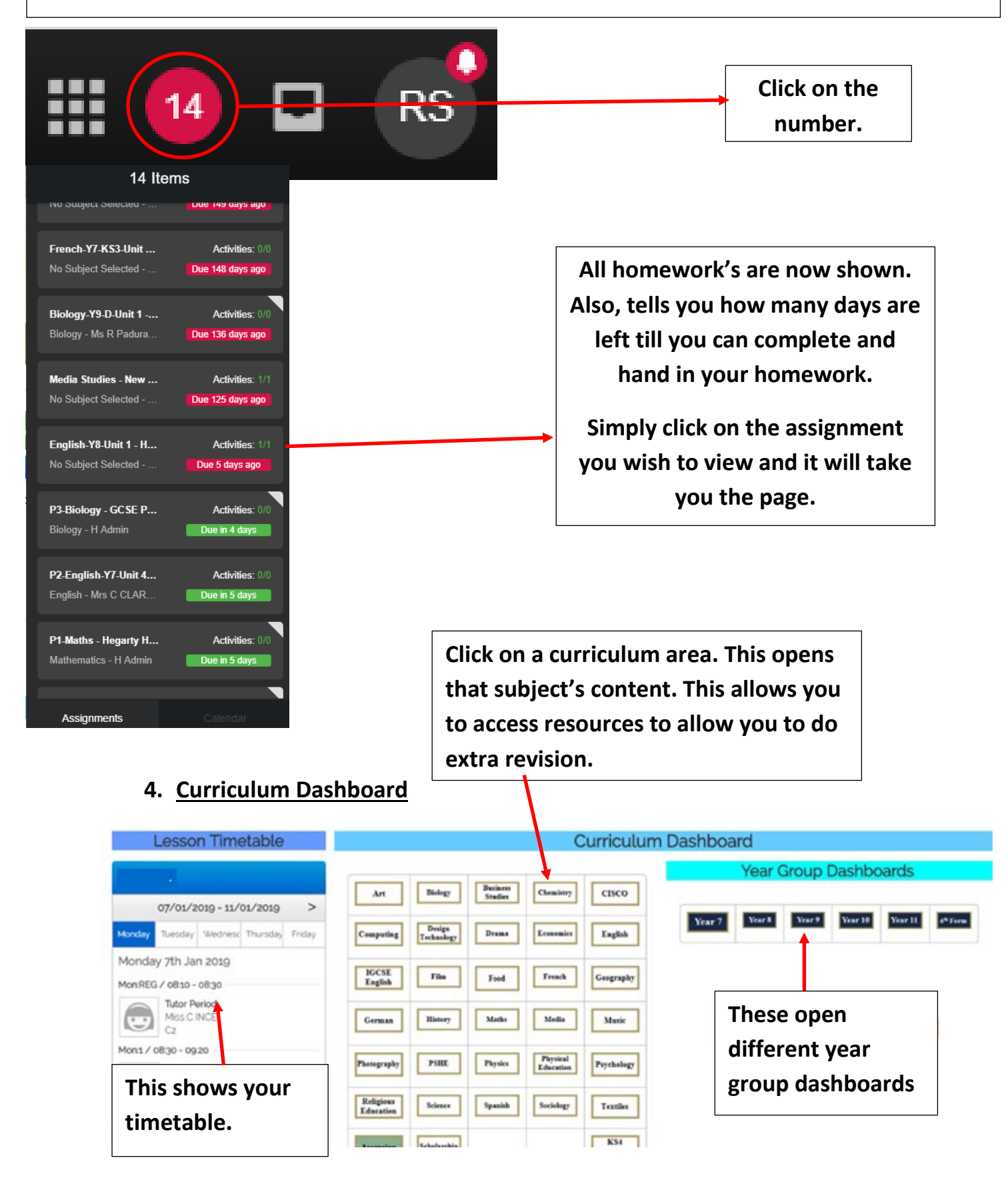

## **5. How to download and use the FROG App**

## **To download the Frog App type in the App Store or Google Play Store**

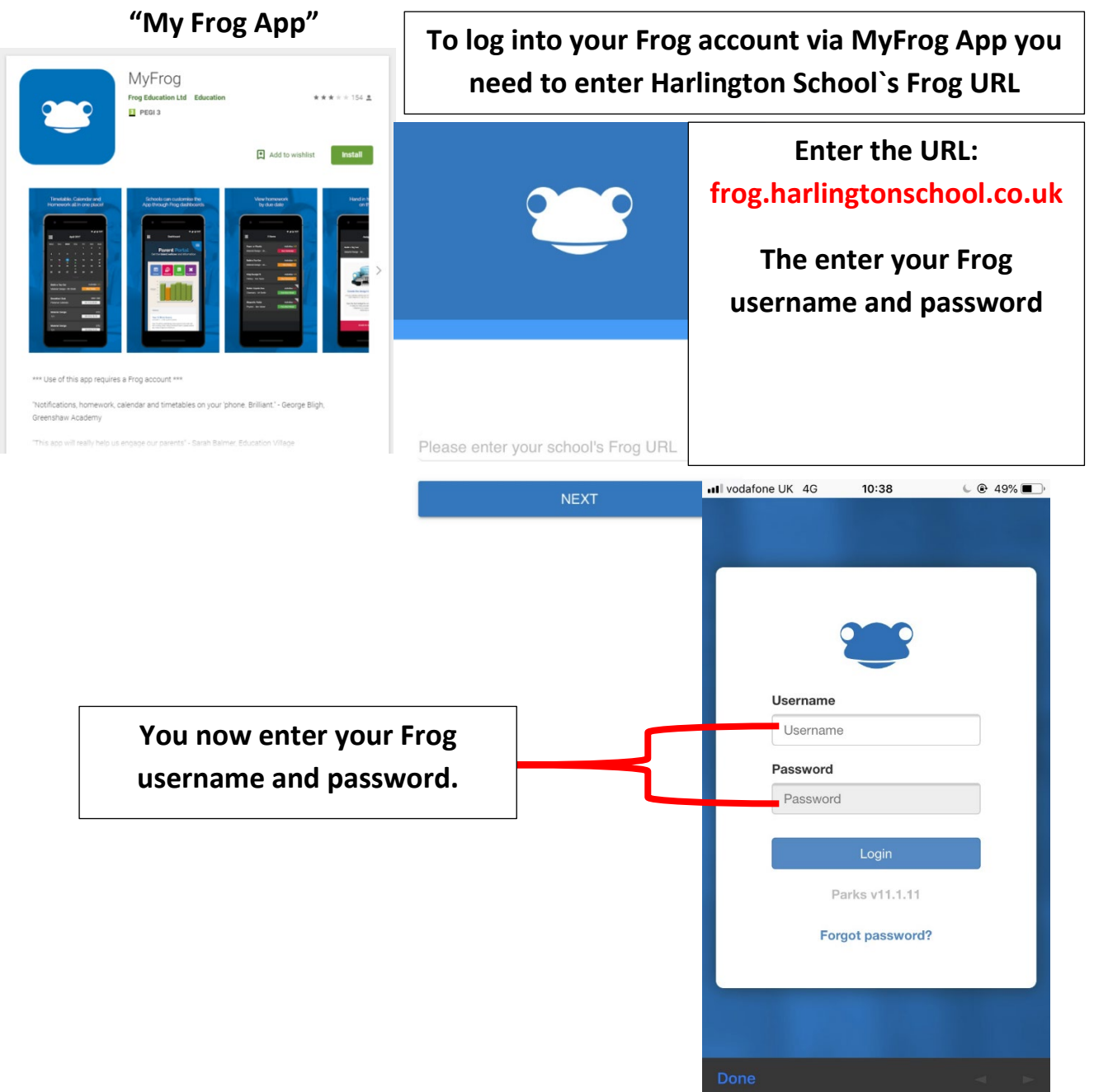